STEP ONE PROJECT INFORMATION

Get your project moving—submitting an application will take most customers 10 minutes or less! For the best possible experience, please take a few moments to confirm the following:

- Type of application you need
- Contact/property information (applicant name, parcel number, etc.)
- Documents meet all EDR requirements and the required Naming Convention
- Pay upfront fees (if required)

Please note that the required information for each step will vary depending on application type.

> Don't hesitate to call our main line at 602-506-3301 or email our customer service staff at pdcustomerservice@mail.maricopa.gov

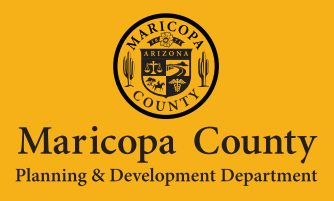

NEED HELP?

MARICOPA COUNTY PLANNING & DEVELOPMENT'S ELECTRONIC DOCUMENT REVIEW QUICK-START HELP GUIDES

# **7 Steps to Submitting an EDR Application**

### STEP THREE OWNER

## STEP FIVE REVIEW

## STEP SEVEN INITIALIZATION

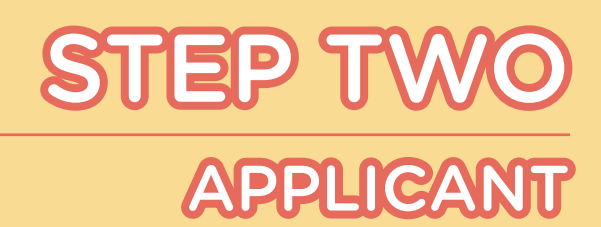

## STEP SIX PAY FEES

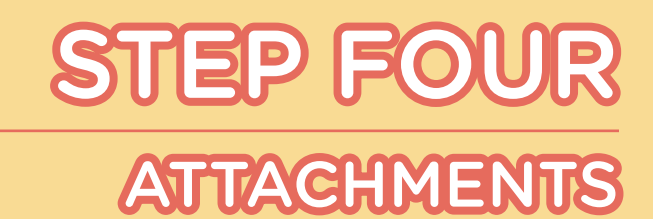

#### *Provide Applicant Information*

*Pre-load information from your Online Permit Manager account*

#### *Provide Owner Information*

*Building Permits will require address and/or parcel information (best to search by a parcel number)*

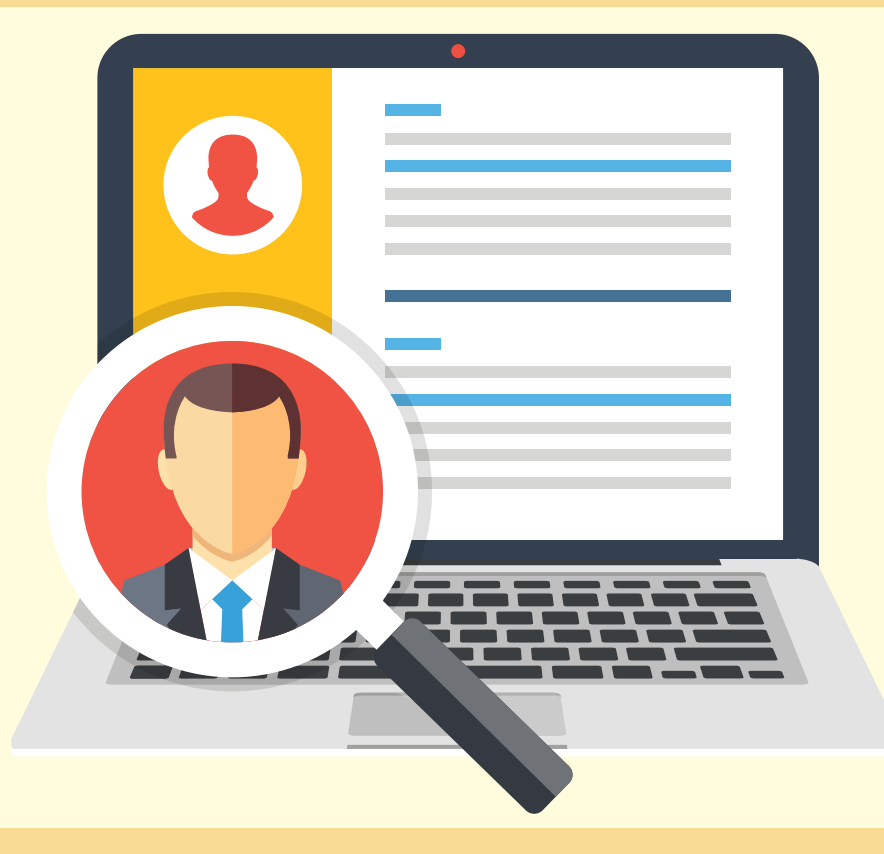

We knew you'd ask that! See [What Happens After Application Submission](https://www.maricopa.gov/DocumentCenter/View/37327/) for more info about what to expect now that your application has been submitted.

#### *Confirm Information*

*Use "Edit" to revise information*

*Use "Save and resume later" to save progress for up to 90 days*

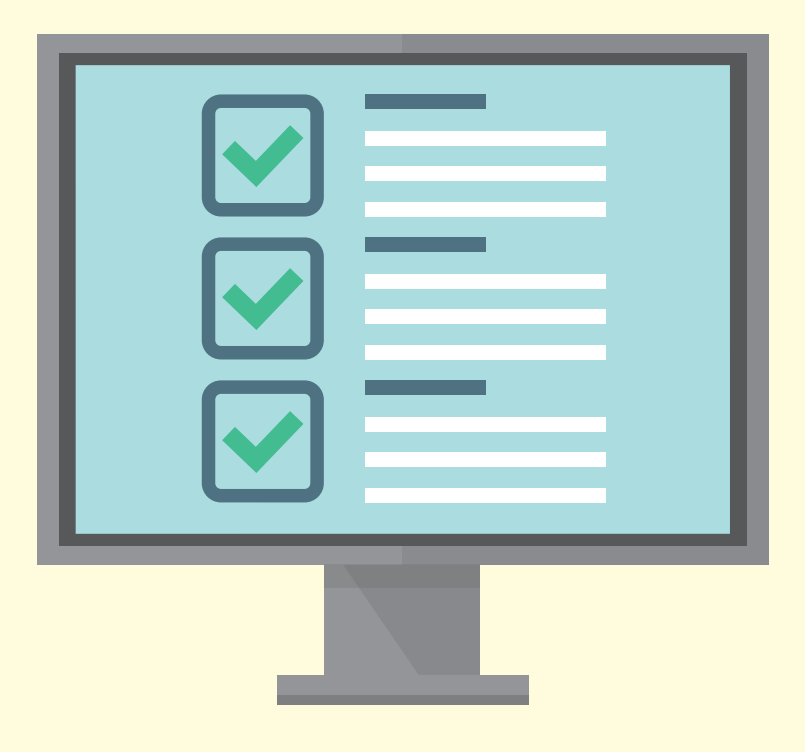

#### *Get Your Tracking Number*

*Use this number to track the progress of your submittal.*

*Before leaving the Online Permit Manager, customers need to validate their documents. Use the "View Permit Details" button and navigate to the "Attachments" section to validate submitted documents.*

## WHAT'S NEXT?

#### *Attach Documents*

*Make sure the attached documents are named to meet the EDR Naming Convention*

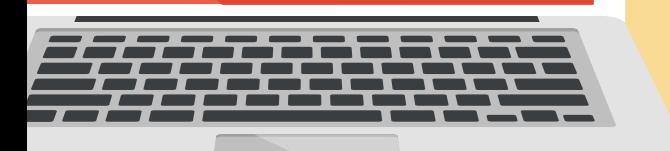

*Add a document description that meets the EDR Naming Convention (you can copy straight from the user guides for most documents)*

#### *Check If Fee Payment Required*

*Planning Cases and a few Building Permits require fee payment. The rest of the Building Permits skip fee payment and go straight to Step 7.*

*You can pay fees using a credit card, bank account, or trust account. The trust account must be set up in advance. Contact our customer service team for more information.*

*Tell us about*

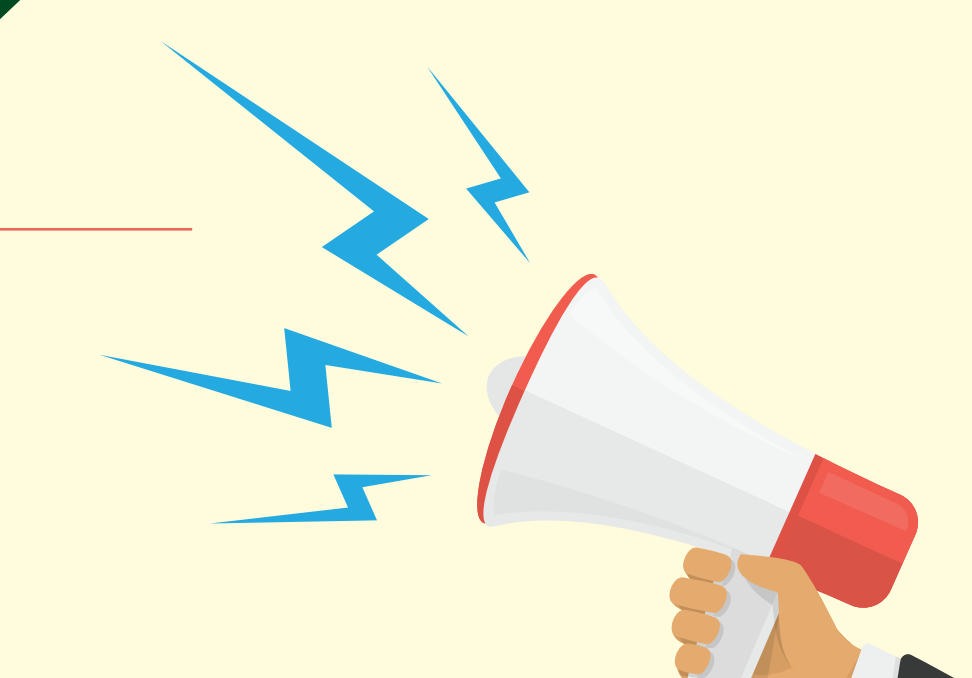

### *the project!*

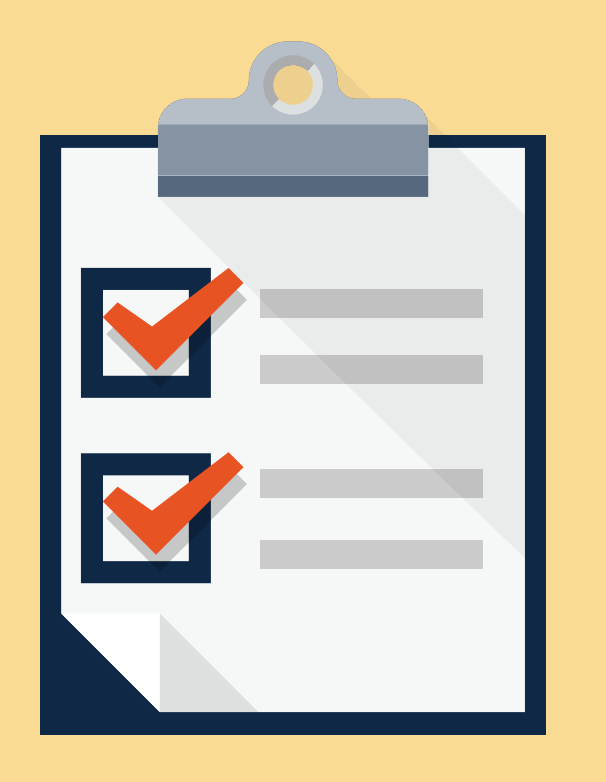